# **TUTORIAL 3: Cluster analysis + dual heatmap**

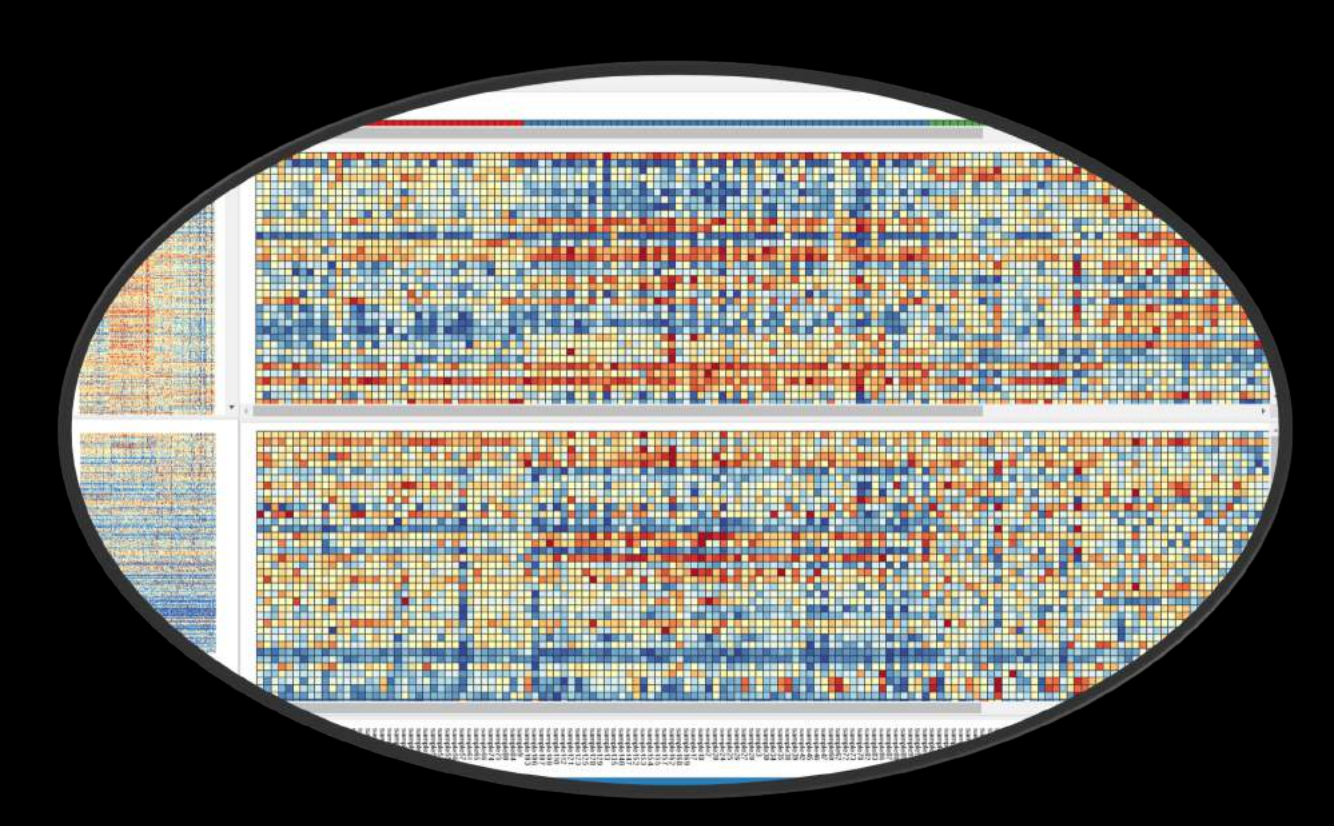

# Intro to OmicsAnalyst

- Web-based platform designed for data-driven multi-omics integration and visualization
- Designed to be accessible to bench scientists rather than bioinformatician
- Integrates well-established multivariate and univariate statistics with innovative visual analytics to support:
	- Integrative multi-omics analysis
	- Clustering and pattern discovery
	- Correlation analysis

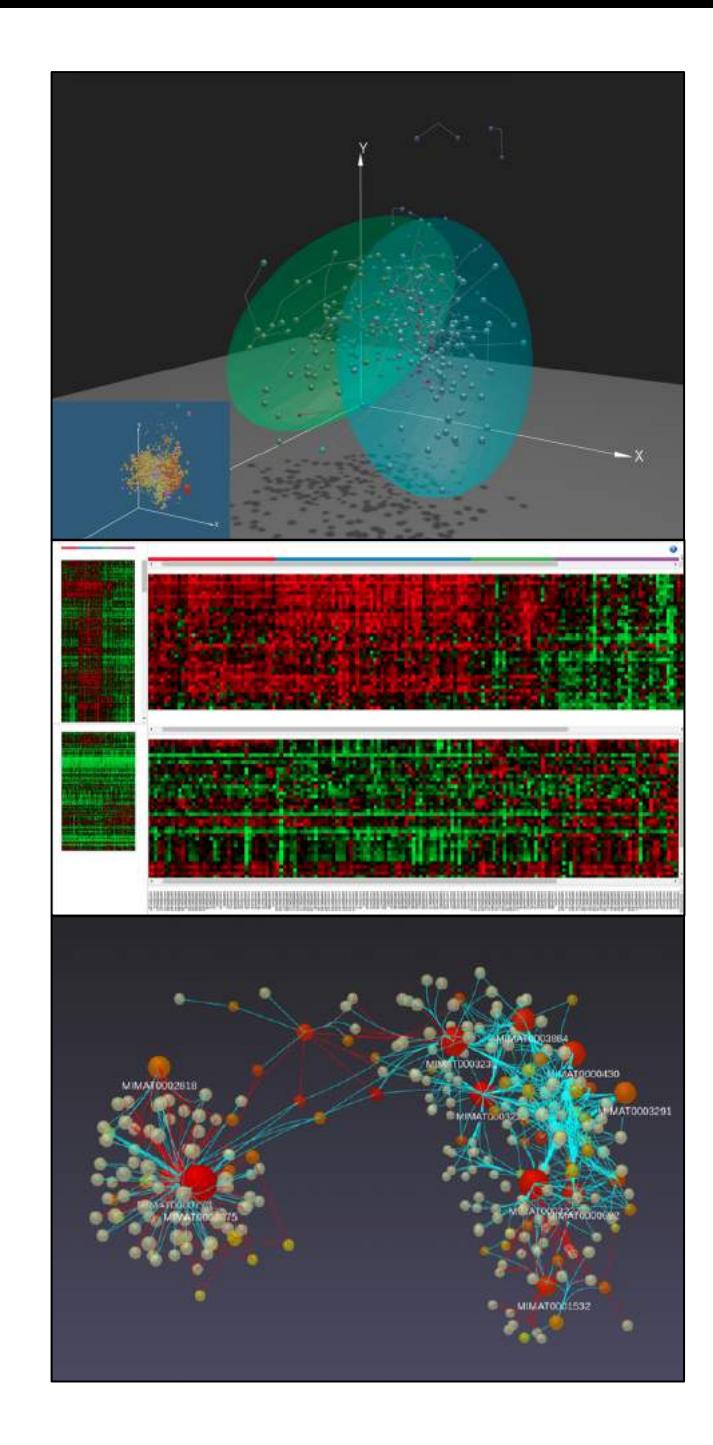

#### Requirements

- Modern browser supporting WebGL.
- Ensure that WebGL is enabled in your browser!
	- $\circ$  Go to this page https://get.webgl.org/ to verify your browser supports WebGL.

oRefer to the FAQs for instructions on how to enable WebGL.

• For the best performance and visualization, use the latest version of Google Chrome.

## Goal for this tutorial

- A challenge for multi-omics analysis is to interpret highly complex and heterogeneous data without being overwhelmed by it
- Visualizing global patterns and clusters facilitate data interpretation
- Dual heatmap viewer enable the simultaneous visualization of two feature layers to facilitate comparisons of global patterns
- The goal of this tutorial is to:
	- Introduce OmicsAnalyst's tools for heatmap visual analytics
	- Targeted analysis by performing functional enrichment analysis on selected regions from the heatmap

### Sample workflow

• An overview of this analysis track is:

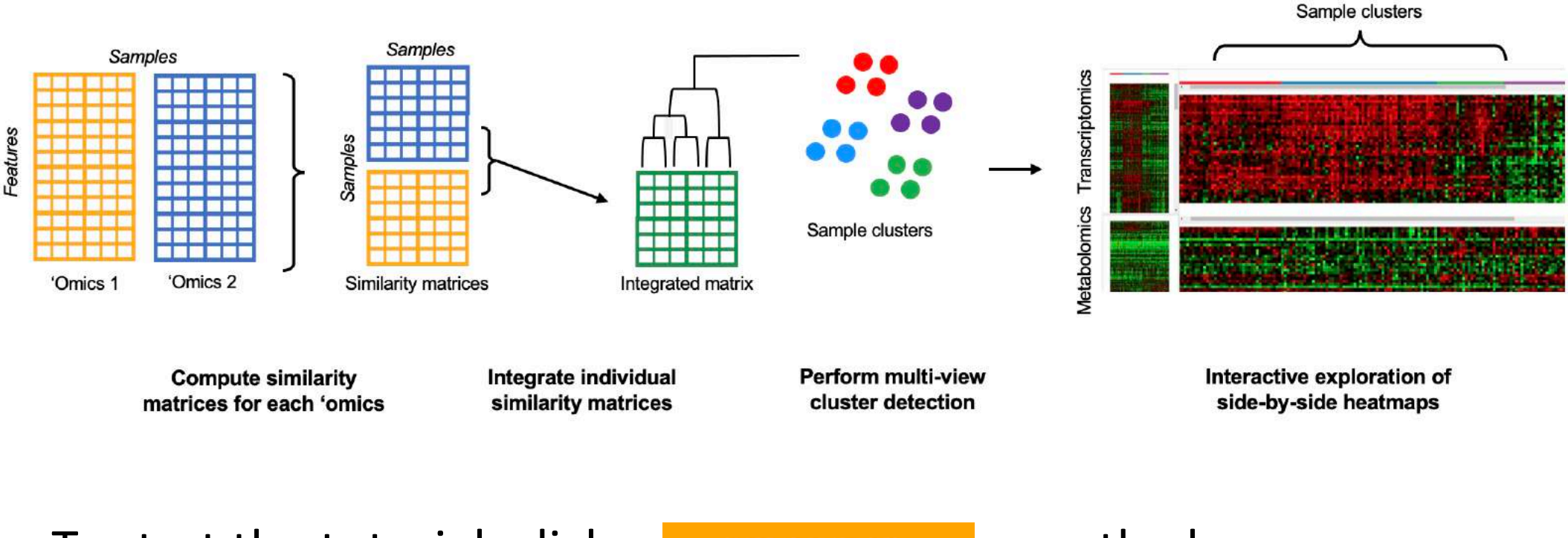

• To start the tutorial, click  $\overline{a}$  con the homepage

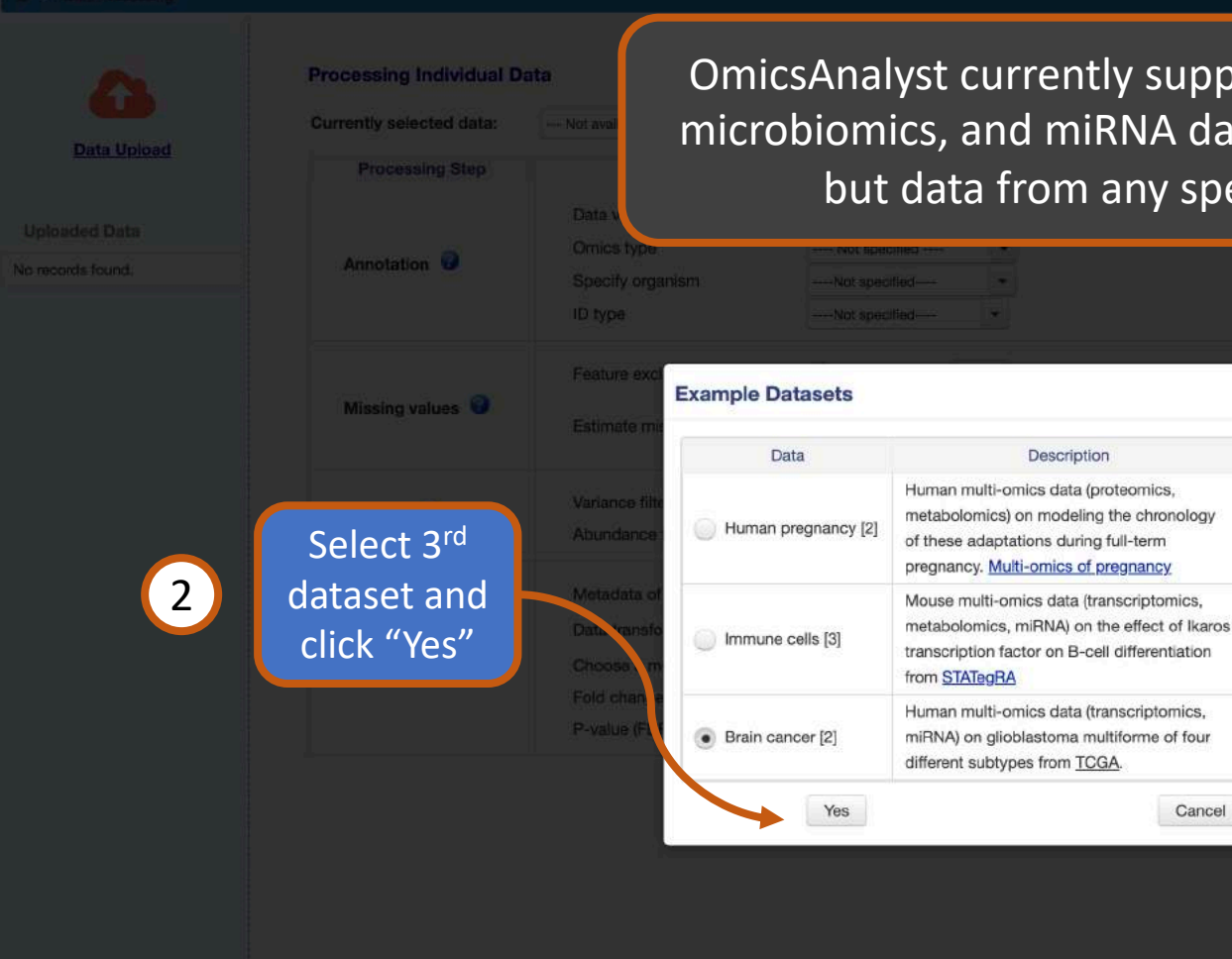

OmicsAnalyst currently supports transcriptomics, proteomics, metabolomics, microbiomics, and miRNA data. Human and mouse annotation are supported, but data from any species can be analyzed without annotation.

Download

Proteomics

**Metabolomics** 

Transcriptomics

Metabolomics

Transcriptomics

miRNA

miRNA

Cancel

Meta-data

Description

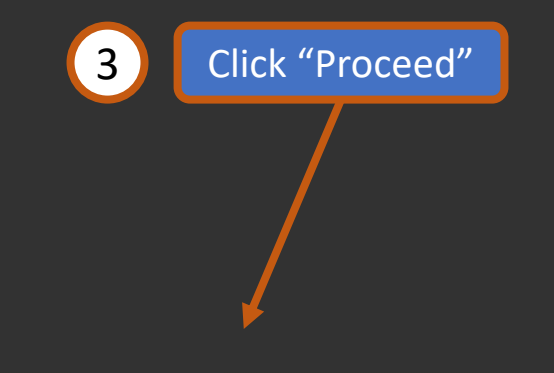

Select "Try Example"

n > Data Processing > Quality Checking

**Data Upload** 

**Uploaded Data** 

toga gene.csv

Feature: 1560

Sample: 169

tcga mirna.csv

Feature: 273

Sample: 169 DE #: 74

**Finished** 

DE #: 490 **Finished** 

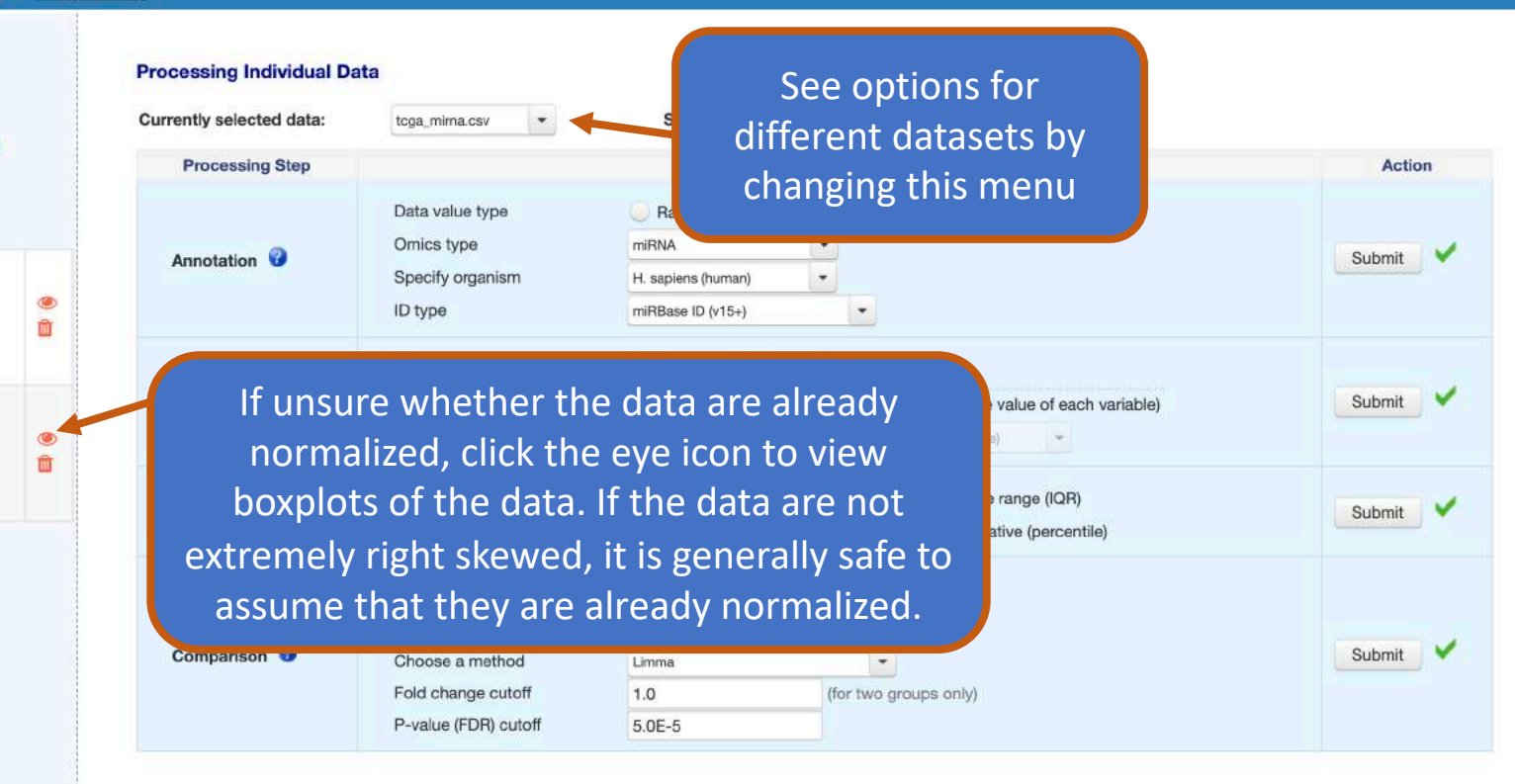

The main form shows processing parameters that were used for each dataset. When uploading data, it is important to correctly specify whether the data are raw counts or continuous values, as different data transformations should be used prior to differential analysis. See the FAQs for more details on the processing methods.

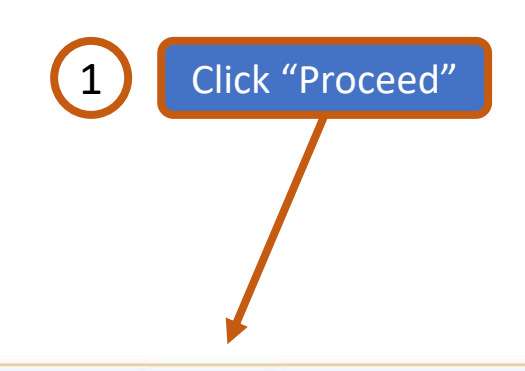

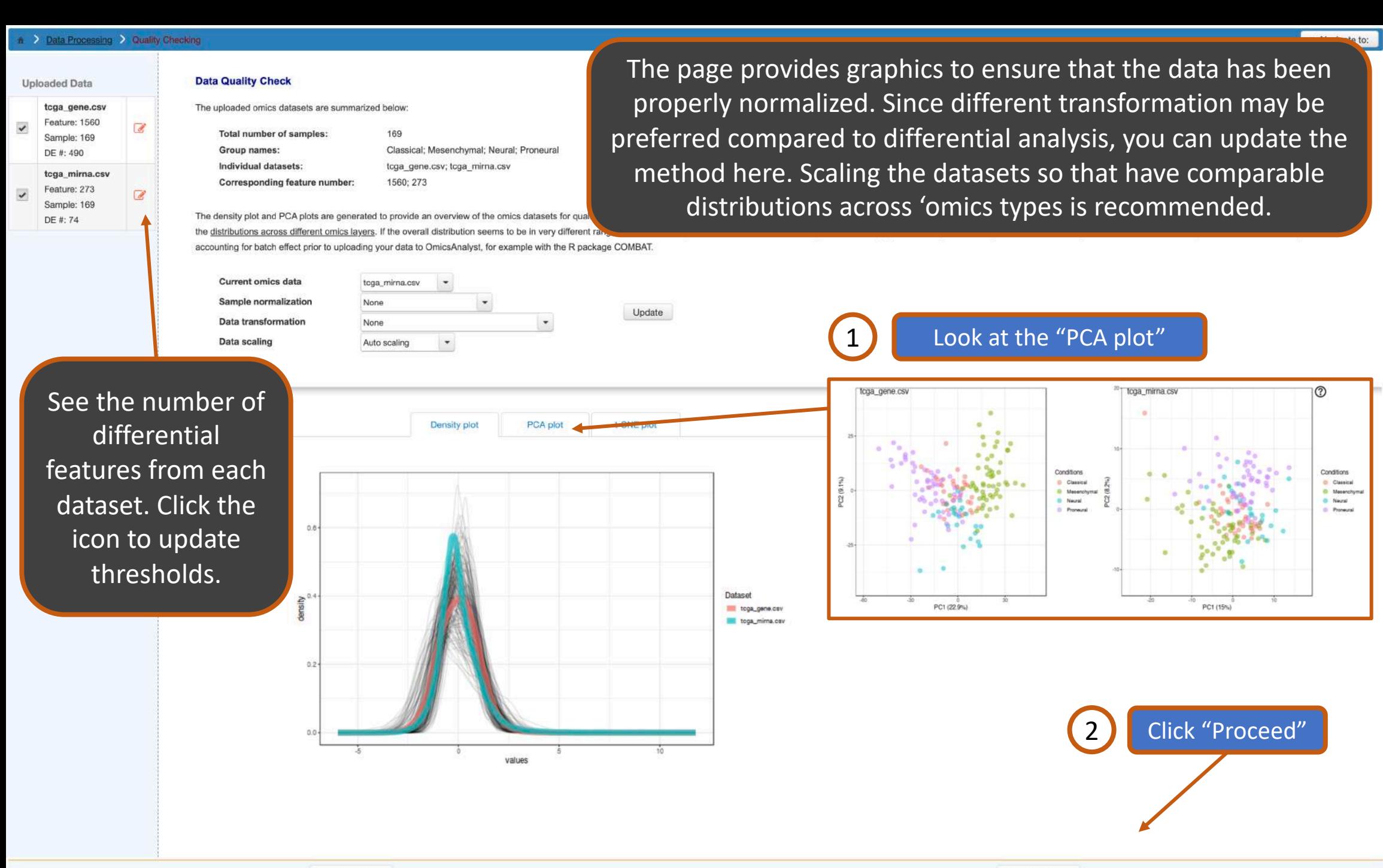

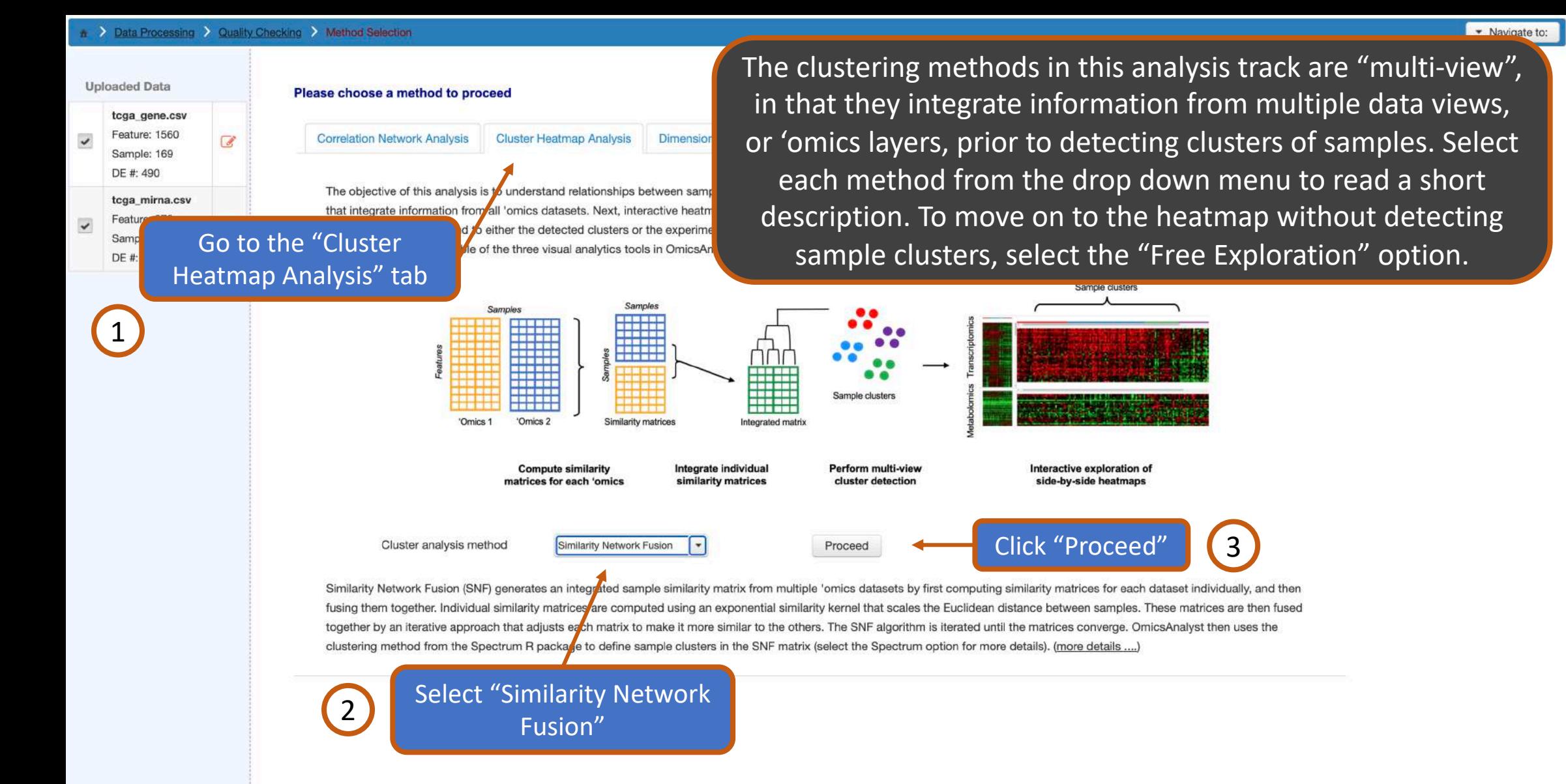

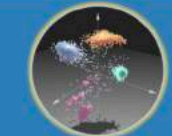

A

1. Data Processing

**Analysis Overview & Refinement** 

Users can let the algorithm identify optimal cluster number or manually select a number of cluster in which the algorithm will partition the sa underlying statistics (i.e. eigenvalue, AUC) behind identification of optimal cluster number is displayed. Normalized Mutual Information (NM This page allows you to refine key tuneable parameters from the selected statistical method (if any). Diagnostic plots are provided to help determine whether the parameters should be changed.

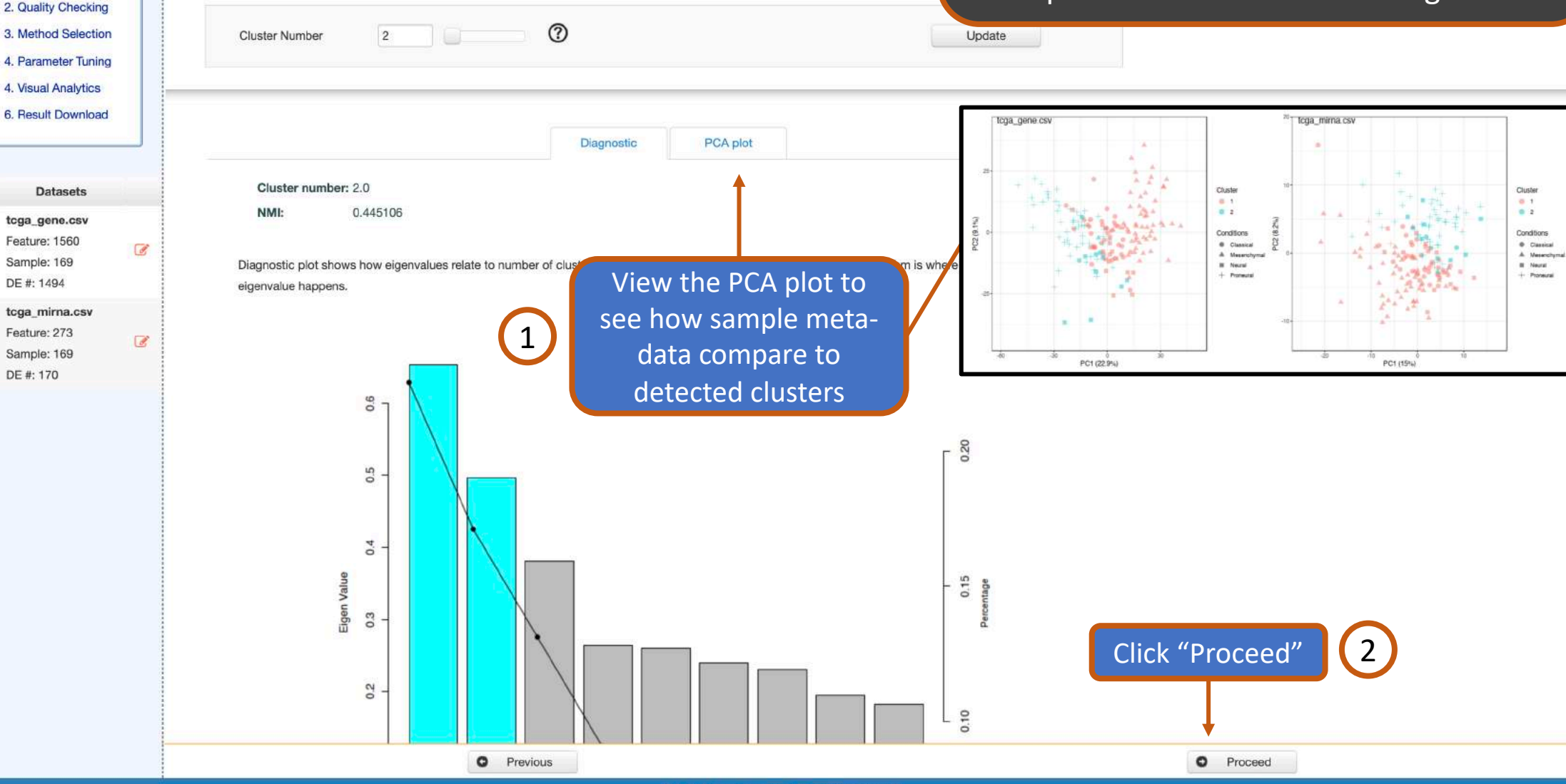

Xia Lab @ McGill University (last updated 2021-02-26)

#### Parameter Tuning

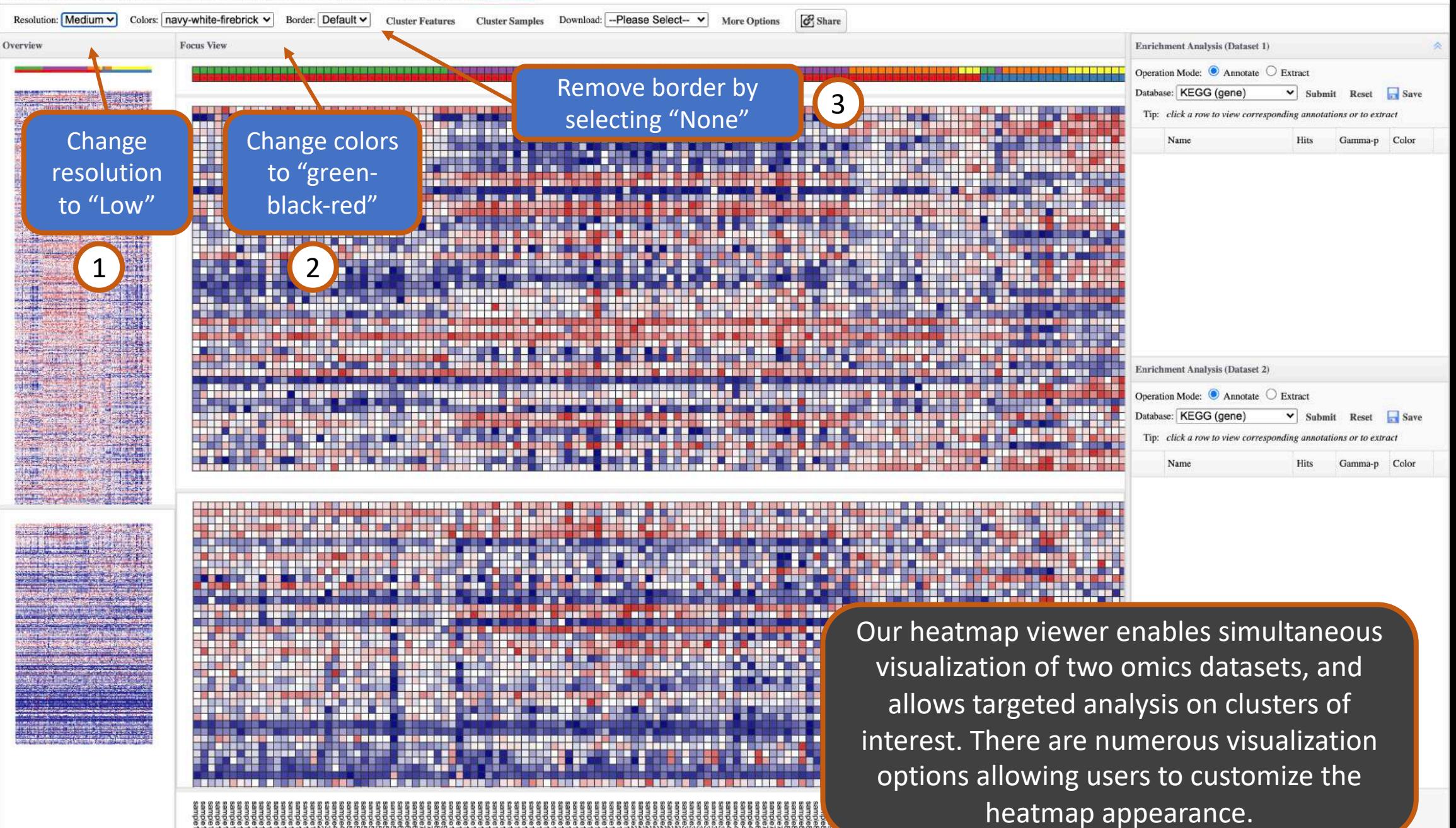

Xia Lab @ McGill University (last updated 2021-02-26

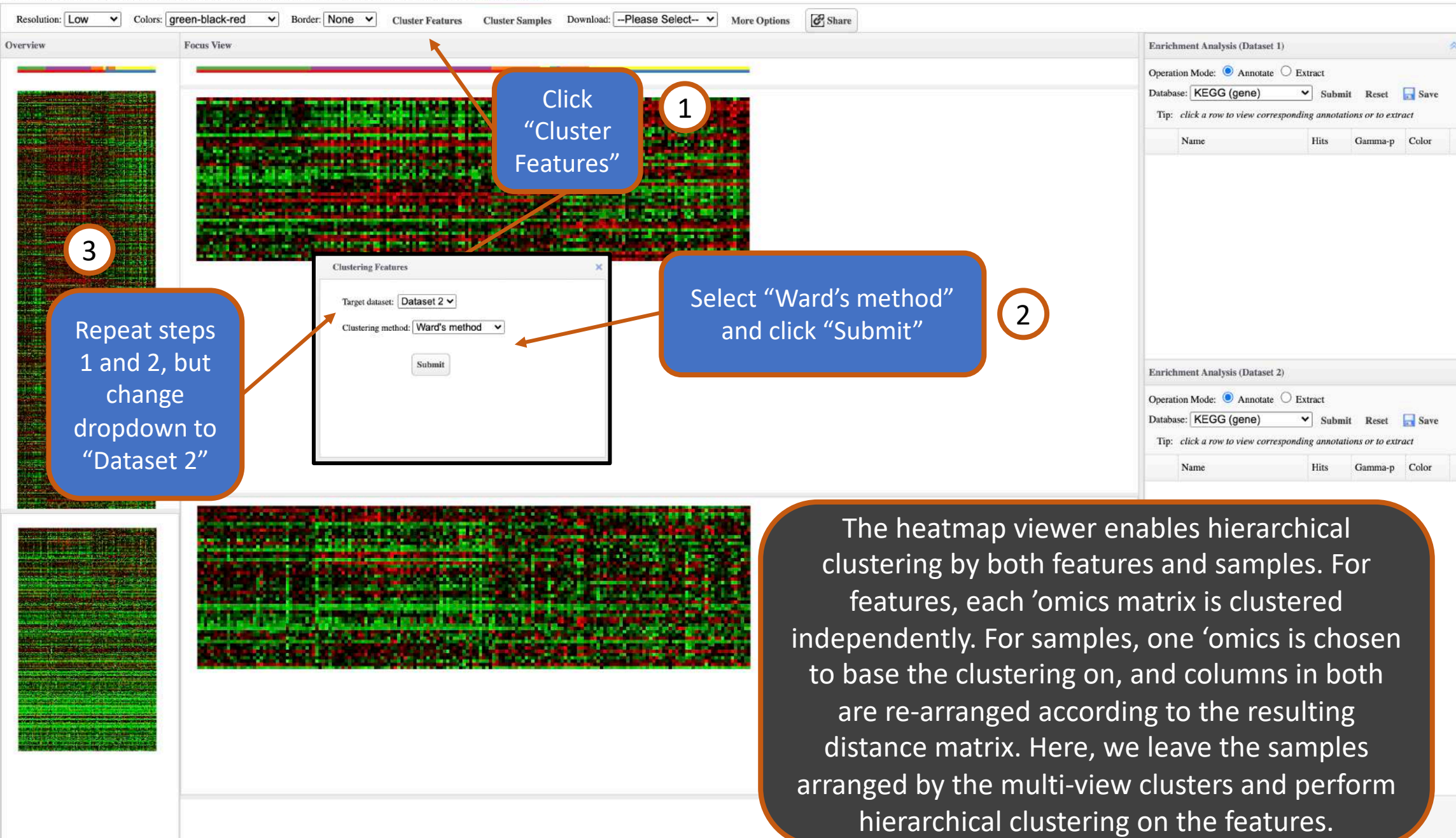

ft ▶ Home ▶ Data Processing ▶ Quality Checking ▶ Method Selection ▶ Parameter Tuning ▶ Visual Analytics ▶ Result Download

Low –

High

 $\bullet$  Label 1

ft ▶ Home ▶ Data Processing ▶ Quality Checking ▶ Method Selection ▶ Parameter Tuning ▶ Visual Analytics ▶ Result Download

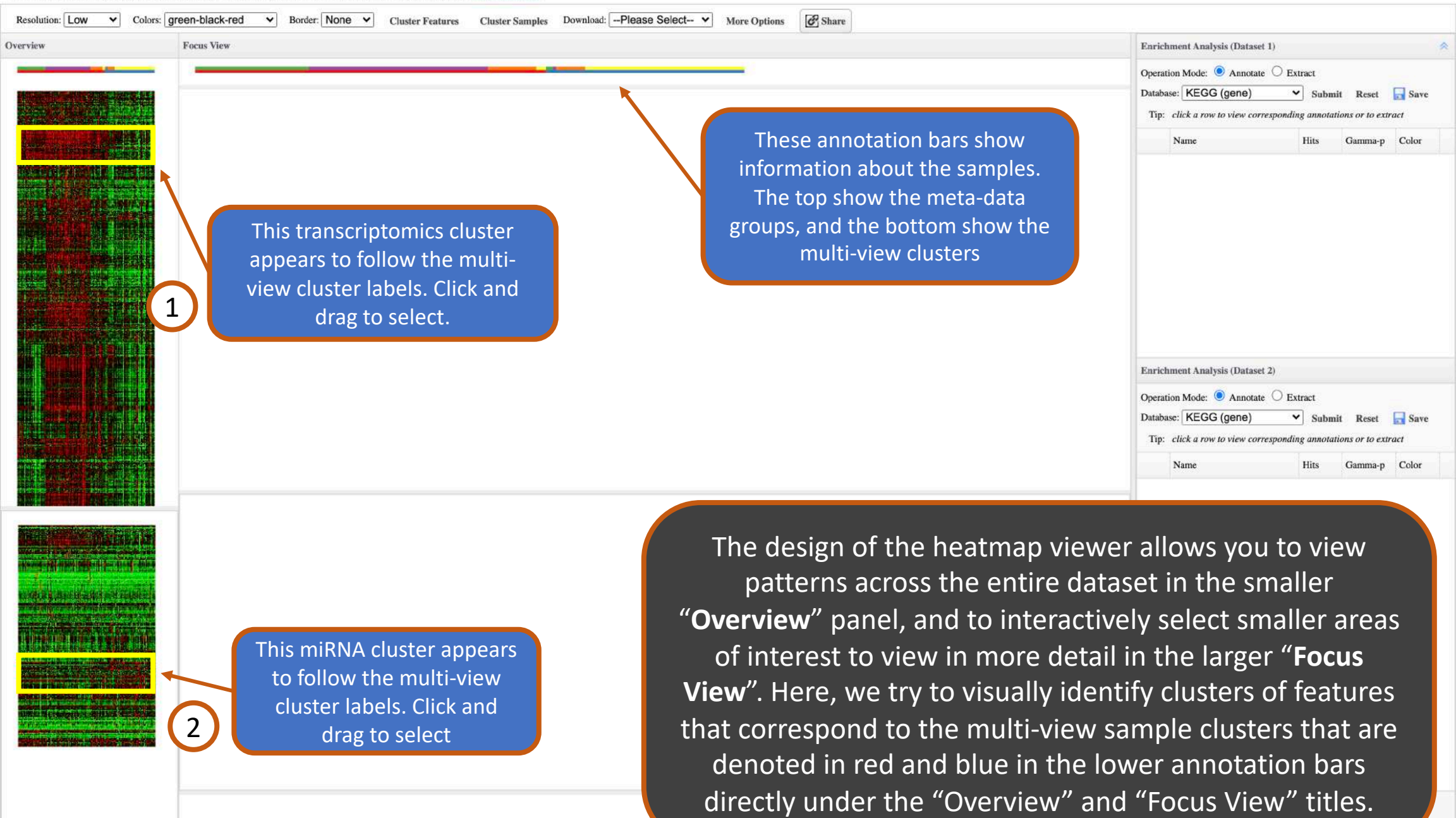

Low –

 $High$ 

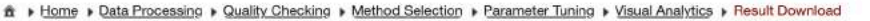

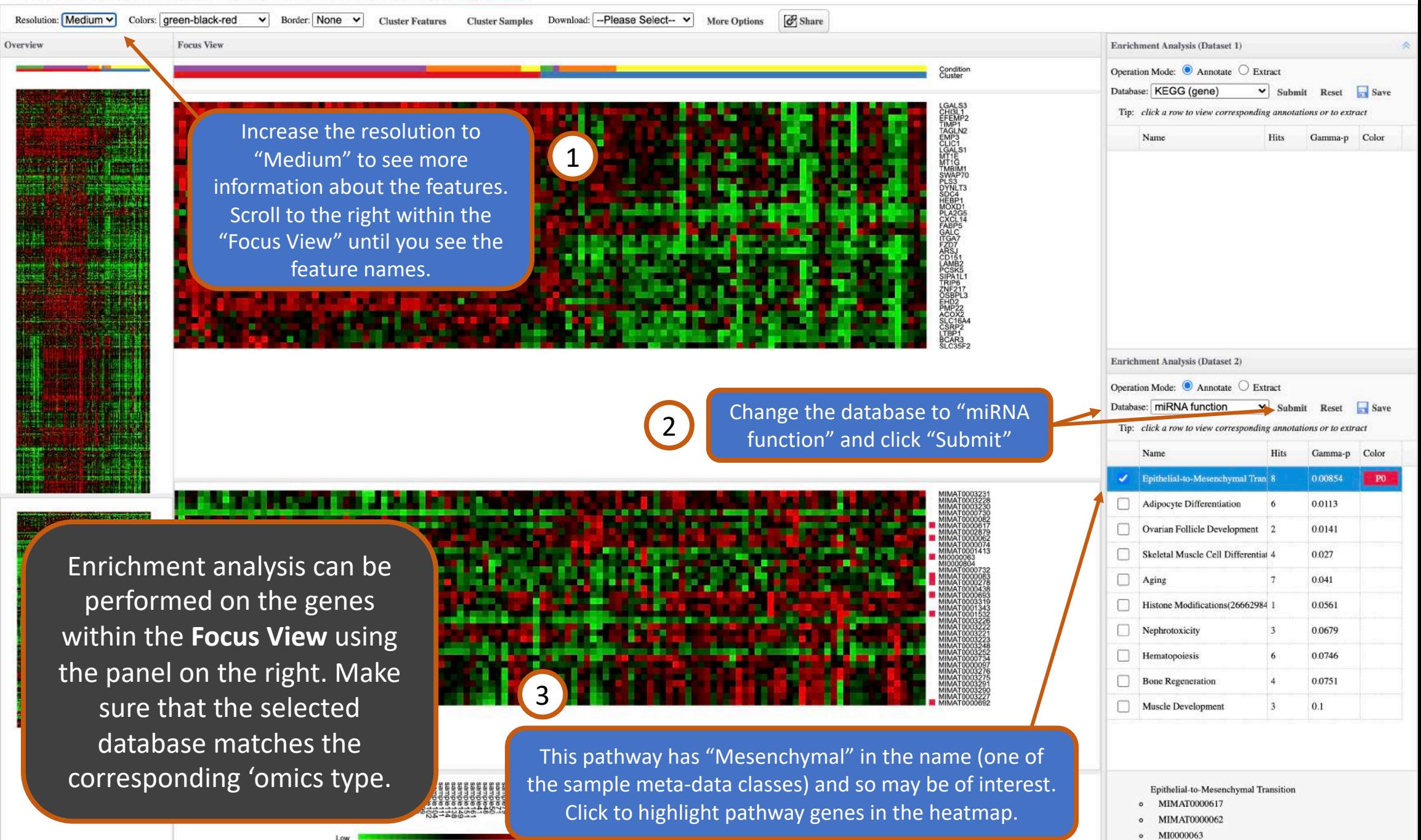

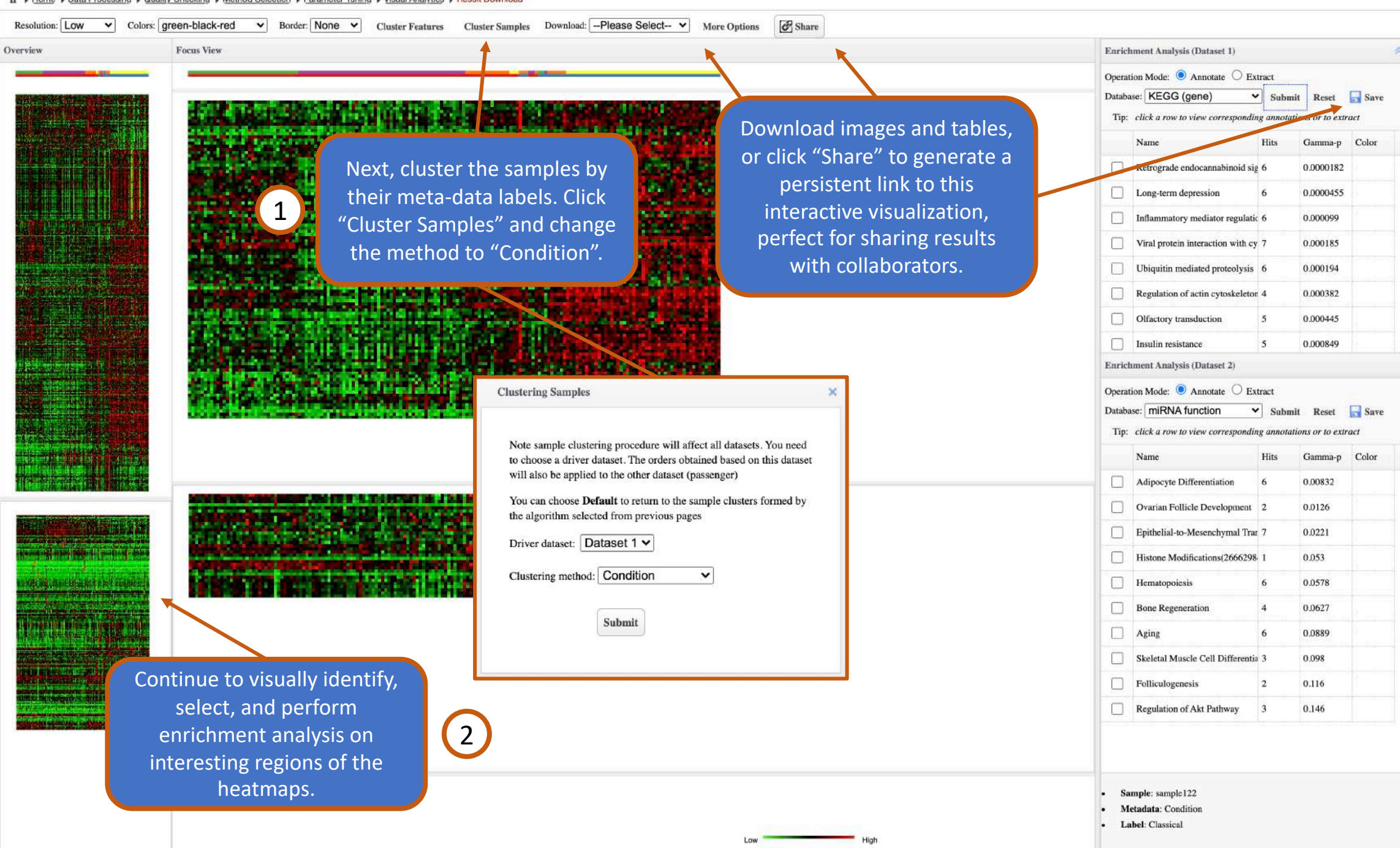

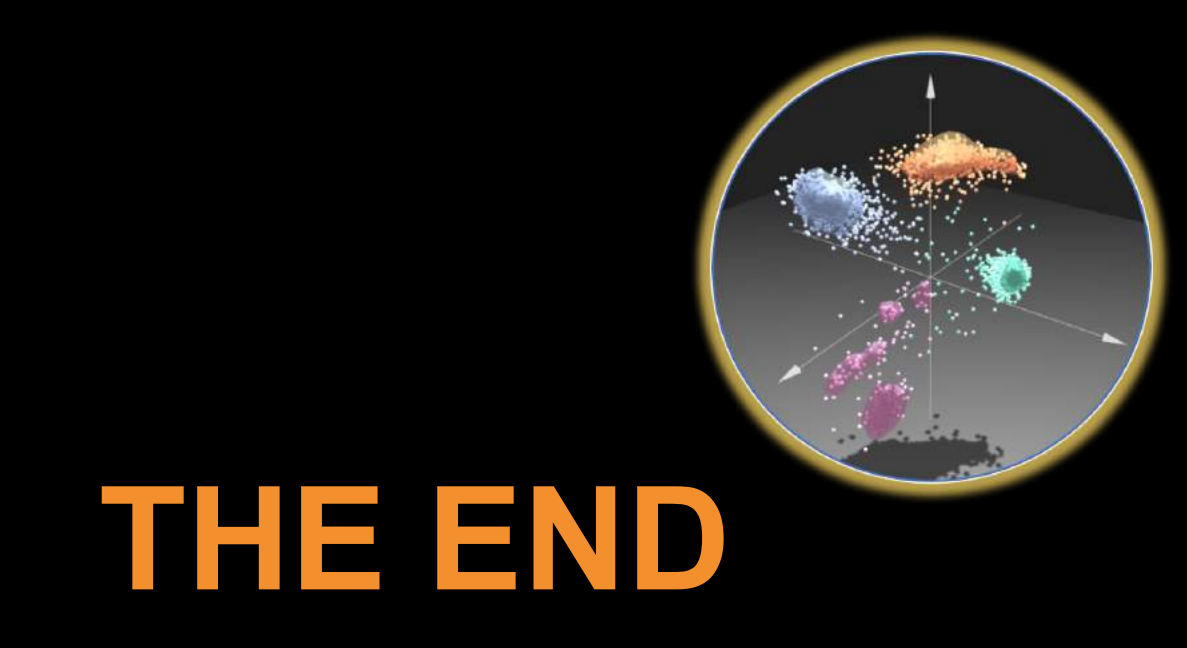

For more information, visit the **FAQs, Tutorials, Resources** 

and **Contact** pages on www.omicsanalyst.ca